# 影片示範教學與 擴增實境

#### 吳柱龍 台中教育大學特教系

#### Video modeling

# 影像示範教學(video modeling)

- 影像示範教學源自40年前班杜拉(Albert Bandura)所提出的「社會學習理論」
	- 兩個重要要素:觀察學習(observational learning) 和模仿(modeling)
	- 研究提出孩童會學習模仿自己最重要的人的行 為或是有獲得獎勵的同儕之行為,相反的若是 發現其行為受處罰則不願意效仿 (張春興, 2013)

• 影像示範教學法中教師會錄製他人或是該生 本人做出正確之行為目標的影像,藉由讓學 生觀看進而讓該生增加教師所設定該生之行 為能力。例如:身邊的大人、同性別的人甚 至是自己

## 影片示範教學的種類

- 視角
	- 第一人稱、第三人稱
- 主角
	- 不認識的人、師長、同儕、自己(VSM)

# VM影片製作原則

- 設定目標行為(正向行為)
- 片長約2-3分鐘
- Feed forward
	- 透過引導與增強讓目標行為出現
- 影片開頭要有題目
- 影片結束予以正增強(鼓掌、你好棒!)
- 每天播放1~2次
- 若受試者抗拒則該次停止播放

觀察與紀錄

- 採用單一受試法
- 使用觀察紀錄表,進行紀錄

## 影片呈現的內容

- 技能學習
	- 認知
		- 學習字母、注音符號
	- 社會互動
		- 打招呼、讚美他人
	- 生活自理
		- 超市買東西、洗衣服
- 舉例
	- https://drive.google.com/drive/folders/12AfhO2 EFpsDYUhjrlb6CualmosQ0Ny7p?usp=sharing

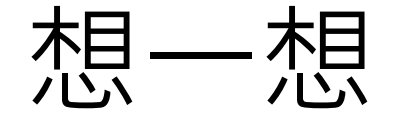

• 今天要做的主題

#### – 學習的目標

• 用工作分析法將目標行為拆解

– 影片製作

#### Movie maker

## 介面 • 匯入素材、效果顯示區

- 影片
- 音樂
- 預覽區
- 編輯作業區
- 取得製作電影所需的素材
	- 網路搜尋
	- 從裝置匯入影片
	- 使用格式工廠進行轉檔
		- 不同影片格式間轉換
		- 影片轉成音效檔

# 1. 匯入影片、圖片、皆数「羊

#### 2. 選擇編輯之素材

- 剪輯影片
- 剪輯聲音(背景音樂)
- 3. 建立字幕或參與名單
	- 開頭
	- 片中
	- 結尾(感謝名單)
- 4. 字幕動畫效果
- 5. 匯出成果

#### 網路的教學

• http://blog.xuite.net/yh96301/blog/3136992 8

# Win10 相片(己不支援moviemaker)

- 介面
- 專案媒體櫃(左)
- 影片預覽區(右)
- 背景音樂、自訂音訊、完成影片(上)
- 分鏡腳本(下)
	- 主要編輯影片的地方

### 分鏡腳本功能

- 標題卡片
- 修剪
- 分割
- 文字
- 動畫
- 3D效果
- 濾鏡
- 速度

# 1. 匯入影片、圖片で影片導業

- 2. 匯入配音(自訂音訊)
- 3. 選擇編輯之素材
	- 剪輯影片
	- 剪輯聲音(背景音樂)
- 4. 建立字幕或參與名單
	- 開頭
	- 片中
	- 結尾(感謝名單)
- 5. 其他動畫效果
- 6. 完成影片(匯出成果)

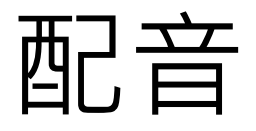

- 真人
- Google小姐(免費)
	- 線上完成下載
	- <https://soundoftext.com/>
- 其他需要付費的
	- 提供更多語音選擇
	- 註冊可有一些免費服務體驗
	- 雅婷文字轉語音
		- https://tts.yating.tw/

# 如何呈現影片?

# 虛擬實境(Virtual Reality, VR)

HTC,vive

- 利用電腦模擬產生一個三度空間的虛擬世界
	- 提供使用者關於視覺、聽覺、觸覺等感官的模 擬
	- 讓使用者可以及時、沒有限制地觀察三度空間 內的事物

# 擴增實境(Augmented Reality, AR)

- 定義
	- 虛擬與真實的物件共存在真實的環境中 – 虛擬與真實的物件能緊密結合
	- 在三維空間環境裡提供及時的互動
- 真實與虛擬的連續性(reality-virtuality continuum)

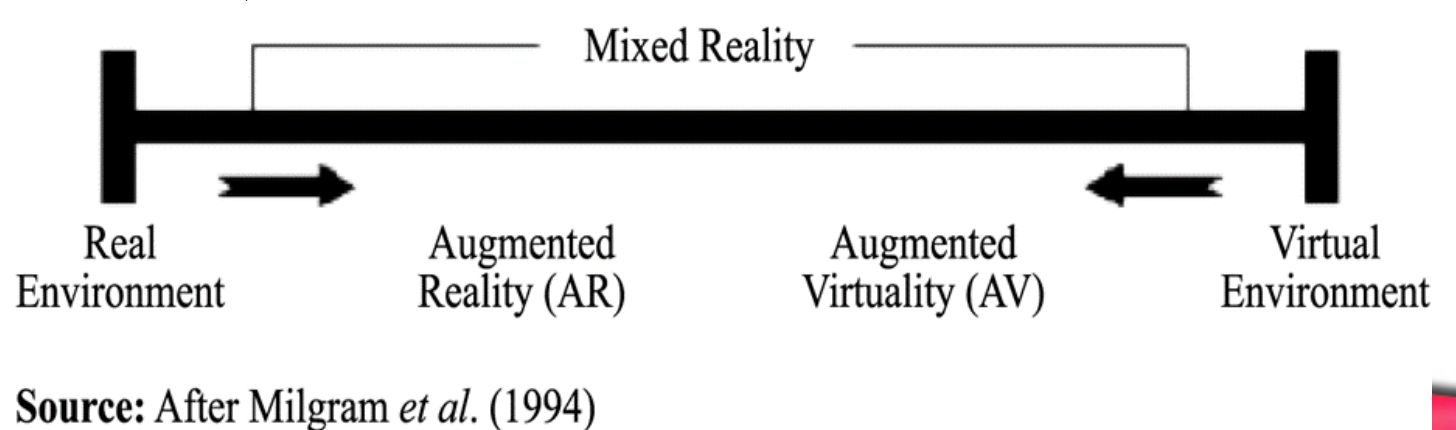

# 擴增實境(Augmented Reality, AR)

- 透過手持裝置,在同一個介面上結合實境與虛 境的物件,並藉由虛境提供更多的、額外的訊 息,提供立即性的互動,以滿足使用者的需求 (Azuma,1997)
- 使用者看到的是一個真實的三維空間環境,虛 擬物件則是利用疊加的的方式, 藉由符號的引 導,與實境存在於同一個介面上,達到自然視 覺的感受,是一種互動式的虛擬實境(卓詠欽 、王建華,2008)

#### 智能障礙學生學習劣勢與擴增實境特色之對應

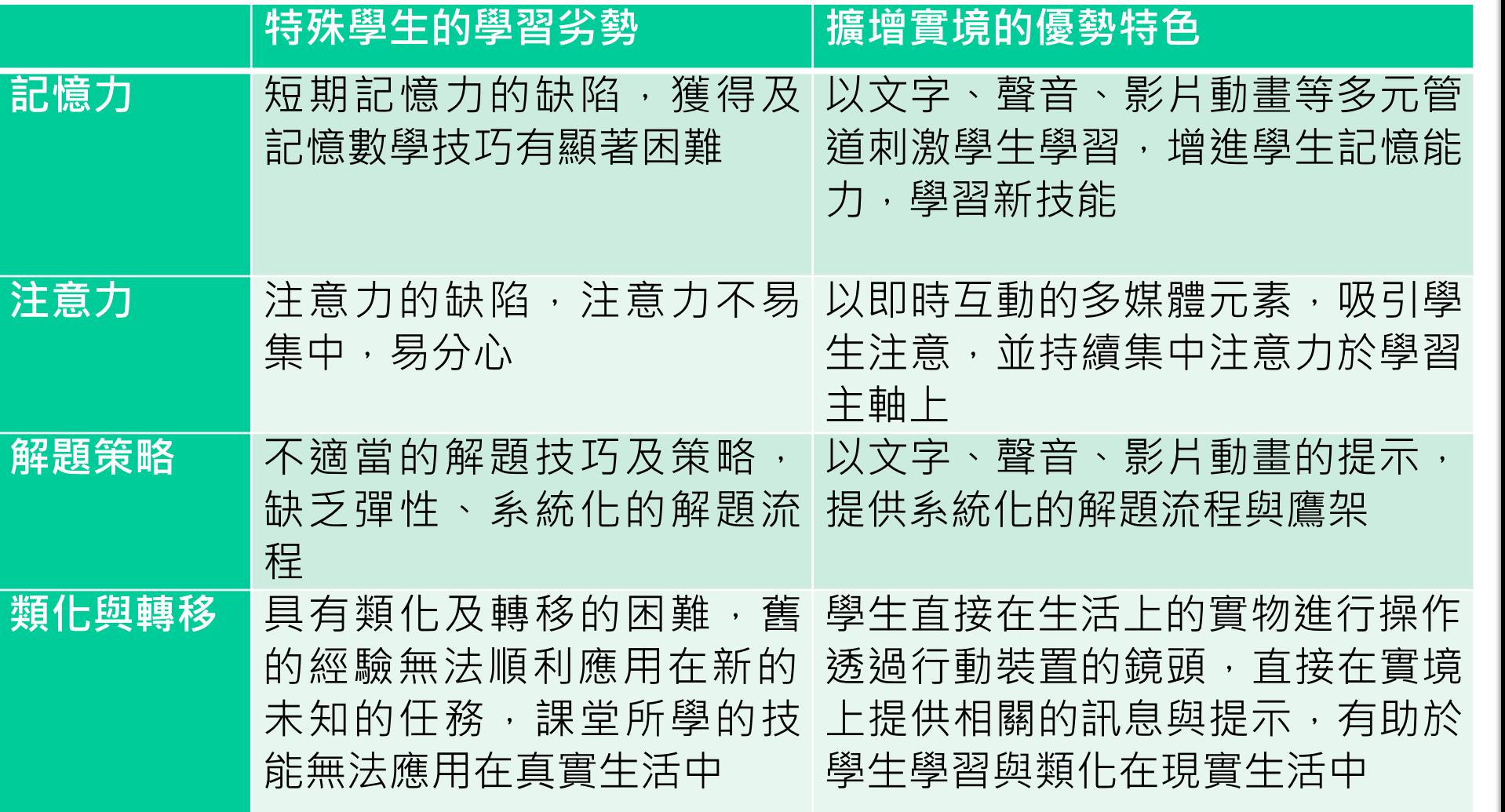

# AR的「三元結構」

- 展件(內容):以現實世界中所見之實物、圖文、場景、 GPS定位為主,並與行動裝置螢幕上所呈現之數位轉譯呈 像進行虛實對應。
- 參與 (形式):透過行動載具下載安裝相對應之App, 使 觀眾主動/被動獲得「內容交付」服務,並使展品(內容) 的數位轉譯成果可透過展示連結資訊的供方與受方。
- 轉譯(呈現):以行動裝置螢幕為載體,透過現實世界之 展件(內容)的AR辨識,據以呈現轉譯後的數位擴增資訊 ,提供主動式/被動式「內容交付」服務。

資料來源:博物館科技系列:AR[擴增實境教學與應用懶人包](https://medium.com/artech-interpreter/%E5%8D%9A%E7%89%A9%E9%A4%A8%E7%A7%91%E6%8A%80%E7%B3%BB%E3%84%8C%E3%84%A7ar%E6%93%B4%E5%A2%9E%E5%AF%A6%E5%A2%83%E6%95%99%E5%AD%B8%E8%88%87%E6%87%89%E7%94%A8%E6%87%B6%E4%BA%BA%E5%8C%85-%E6%8A%80%E8%A1%93%E7%AF%87-cad9f788b268)

# 建議可閱讀的網路資源

- 博物館科技系列:AR擴增實境教學與應用 懶人包
- 博物館科技系列:從展示科技談AR之應用 與解析
- 博物館科技系列:【在展場巧用ARt】2D篇

AR製作流程

- 1. 製作AR圖卡
- 2. 製作影片
- 3. 把影片與圖片結合

# 製作AR圖卡\_製作自我介紹名片

- PPT
- CANVA (教育版)
	- [https://www.canva.com/zh\\_tw/education/](https://www.canva.com/zh_tw/education/)

製作影片

- 編輯影片
	- Win10內建:相片
- 其他的…
	- 手機拍攝與編輯
- 製作影片重點
	- 拍攝影片(橫的)
	- 以圖片作為開頭

– 聲音及特效後製

#### artivive

- 操作介紹
	- 介面
		- <https://artivive.com/>
	- 操作介紹
		- https://www.youtube.com/watch?v=v9StZg6NfJg
- 實例分享
	- 繪本結合動畫
	- 美術館、博物館展覽
		- [https://www.youtube.com/watch?time\\_continue=15](https://www.youtube.com/watch?time_continue=15&v=X-bIOuHgi7E&feature=emb_logo) &v=X-bIOuHgi7E&feature=emb\_logo

# 其他AR應用

- 在空間畫圖
	- [https://apps.apple.com/us/app/lightspace-3d](https://apps.apple.com/us/app/lightspace-3d-painting-in-ar/id1274597316)painting-in-ar/id1274597316